## **Configure console options**

You can specify a number of console options in the Console Options window that affect overall product behavior. To access the Console Options window, select **Tools > Console Options** from the SQLdm Console toolbar.

The following tabs are available on the Console Options window:

## **General**

The [General tab](http://wiki.idera.com/x/NQA1) allows you to set how often the console refreshes data, hide the Console when minimized, select how SQLdm manages chart data, and choose what colors you want SQLdm to use.

## **Alerts**

The [Alerts tab](http://wiki.idera.com/x/NgA1) allows you to limit the number of historical alerts displayed in the Alerts view, which can improve the performance of the view when there is a large number of alerts.

## **Notifications**

The [Notifications tab](http://wiki.idera.com/x/NwA1) allows you to configure how SQLdm notifies you when alert data crosses a threshold.

SQL Diagnostic Manager identifies and resolves SQL Server performance problems before they happen. [Learn more](http://www.idera.com/productssolutions/sqlserver/sqldiagnosticmanager) >>

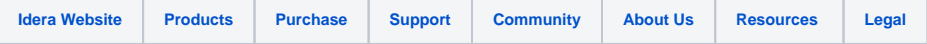